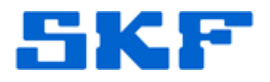

## **Knowledge Base Article**

**Product Group:** Odin **Product:** CMWA 8800 **Version:** N/A

## **Abstract**

`

This internal article provides some basic troubleshooting and special notes concerning the installation and setup of SKF Odin CMWA8800 wireless sensors.

## **Overview**

**Installation** 

- $\triangleright$  DB Configuration Window
	- DbName cannot have a space in the name
	- $\bullet$  CMWA8800 = OK
- $\triangleright$  Inside WSDM, a new plant must be created before the license key can be enabled/entered.

Gateway credentials:

**User name** = admin **Password** = admin

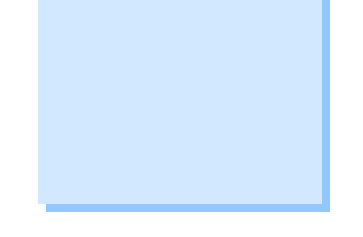

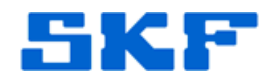

## WSDM Application

`

- 1.) ADMIN tab provides command of the gateway.
- 2.) Data Collection tab used to configure settings for "Batch" service.
	- a. POLL MODE: Batch service tells sensor to generate a new sample, then send the most recent sample.
	- b. BURST MODE: (Most efficient) Sensor is pre-programmed to collect & send data. Reduces traffic on network.
	- c. Configure burst mode @ sensor level.
		- i. Device tab = Cyclic Update
		- ii. Burst Control Tab = How often to publish data
		- iii. Gateway tab = check Use Cache box
			- 1. CMD3 = Does not bring in battery life. (Send to DCS via OPC)
			- 2. CMD9 = HART data Burst mode
			- 3. CMD48 = Device status currently doesn't work.
			- 4. \*\* CMD# must match query CMD.

If a point is NOT connected, it will display as disabled in @ptitude Analyst.

Burst Control Tab "USE CACHE" box sometimes is partially visible.

 $\triangleright$  Check screen resolution

- Installation requires ADMINISTRATIVE rights.
- SQL Server may not install.

----

- Verify gateway port range is 20004.
- Have IT confirm ports 7000 to 7010 are open.
- Ensure a space does NOT exist after the license key.
- Recent environmental changes (Walls built, gateway moved, etc.).
- Make sure to uncheck "Use Cache" before clicking "Get current value". If you do not, you'll get the existing cache and not the actual current value.

For further assistance, please contact the Technical Support Group by phone at 1-800-523-7514 option 8, or by email at TSG-Americas@skf.com.

**SKF Reliability Systems** 5271 Viewridge Court \* San Diego, California, 92123 USA Telephone 1-800-523-7514 Web: www.skf.com